## **How do I add a school year?**

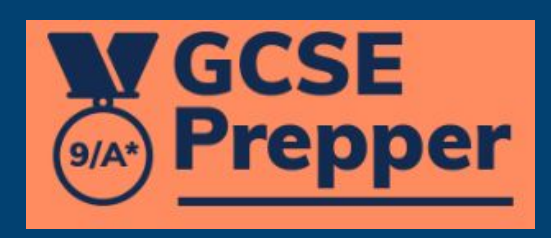

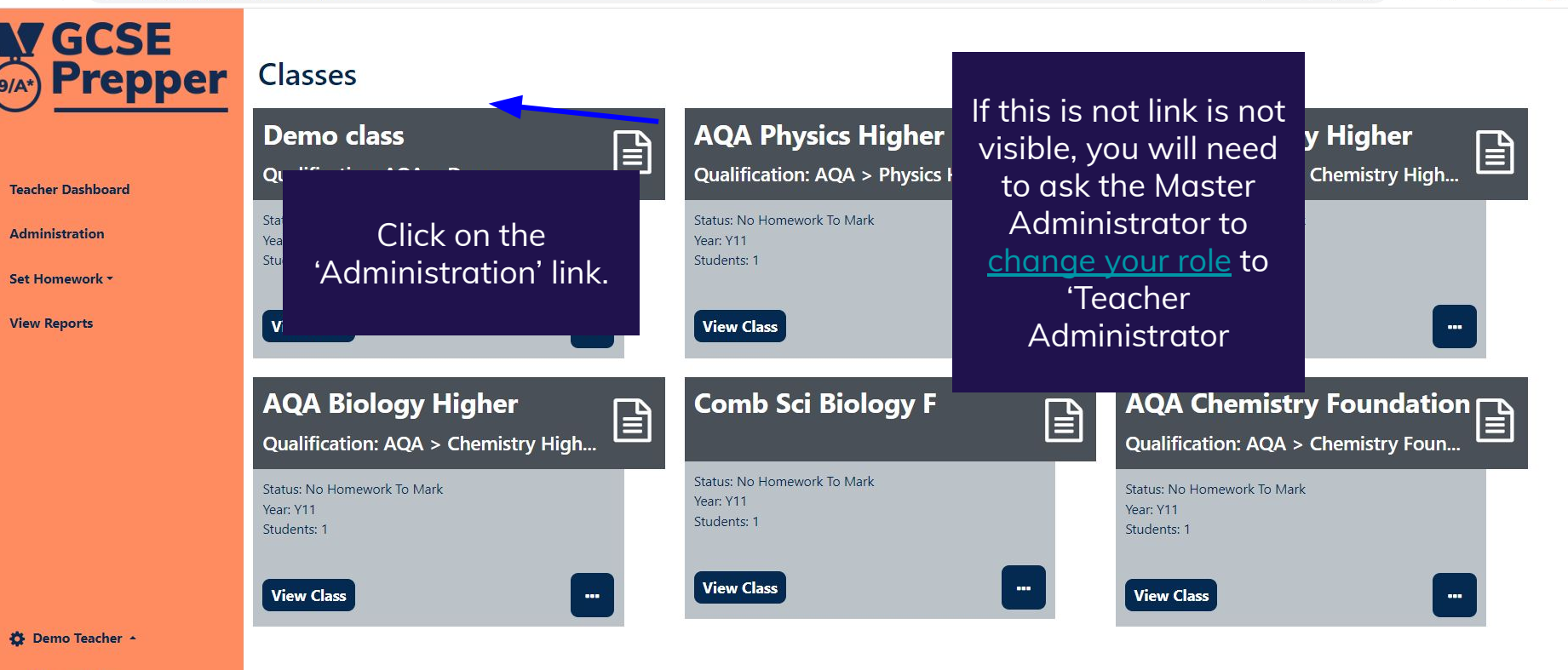

区  $\Theta$  $\overrightarrow{P}$ ☆  $R = 2$ 

 $\mathcal{A}$ ,  $\Box$ 

**Privacy Policy** 

FAQs

**Terms And Conditions** 

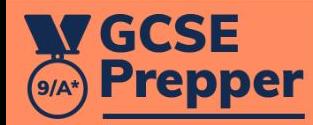

Dashboard > School: Demo School **School: Demo School** 

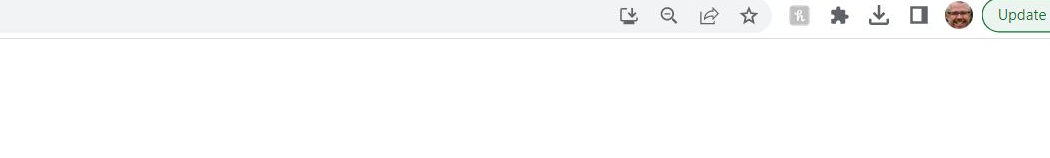

Update :

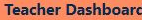

**Administration** 

Set Homework \*

Demo Teacher +

**Privacy Policy** 

FAOs

**View Reports** 

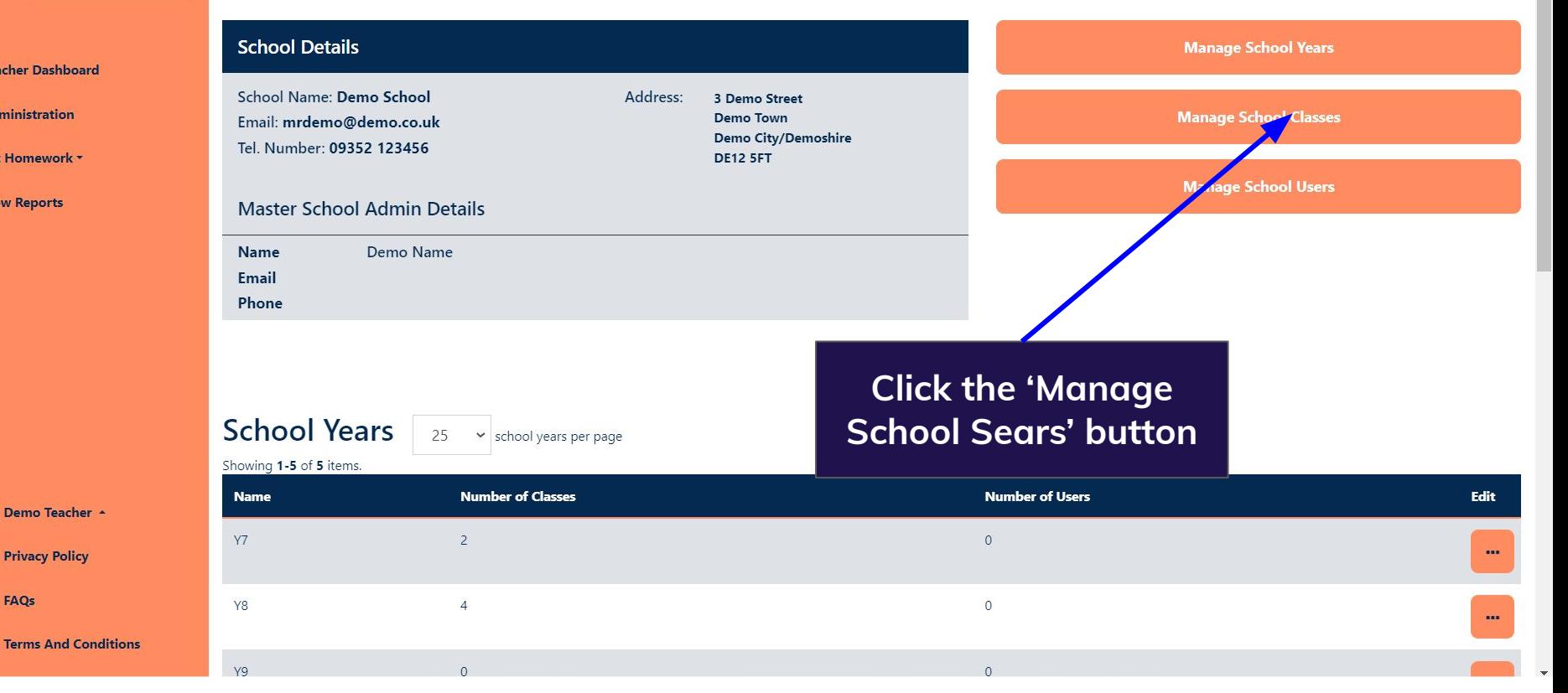

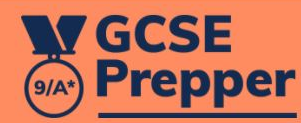

## Dashboard > School Management > Demo School > Create new school year for Demo School Create new school year for Demo School

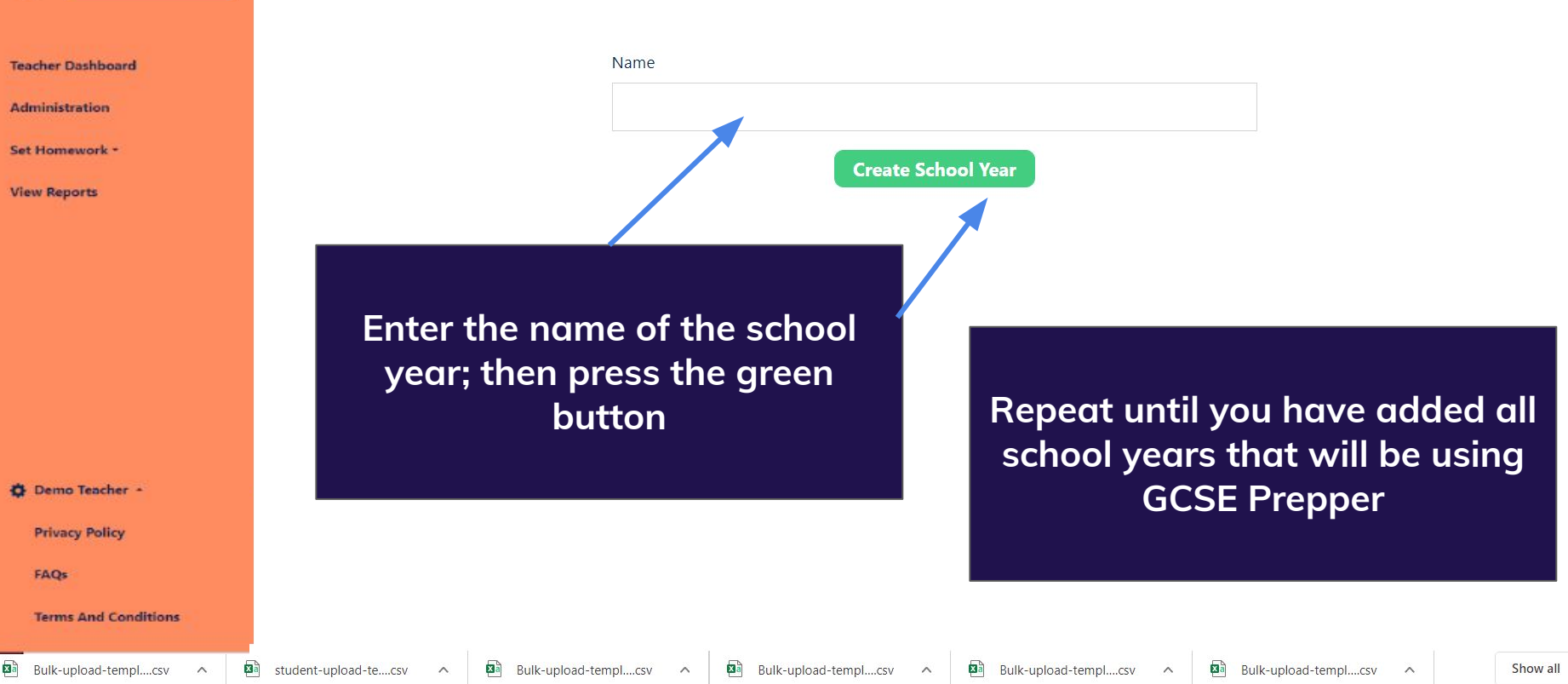